# **System Entry Guide: Ongoing Part Two**

Purpose:

This guide provides hands-on learning of system entries for W-2 ongoing processes.

Learning Objectives:

- o Identify system pages to update based on changes in participant circumstances.
- o Formulate case management plans that account for changes in participant circumstances.
- o Record updates of participants' ongoing changes.

### **Table of Contents**

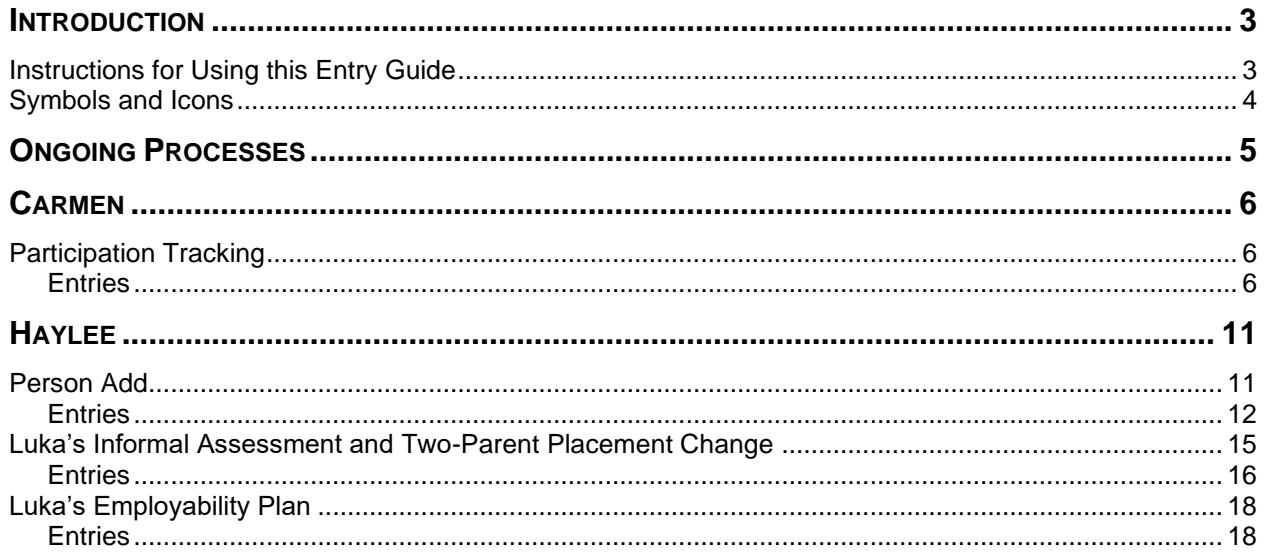

### W-2 Contact Information

Questions regarding this training material should be directed via your local agency process to the Partner Training Team,

Email: [PTTTrainingSupp@wisconsin.gov](mailto:PTTTrainingSupp@wisconsin.gov)

A contact person is available to answer e-mailed questions related to this training material, assist you in completing any activity that you are having difficulty with, and/or provide explanation of anything else about this training material.

Questions regarding W-2 production cases and systems should be directed via your local agency process to the BWF Work Programs Help Desk at: Email: [bwfworkprogramshd@wisconsin.gov](mailto:bwfworkprogramshd@wisconsin.gov) Telephone: (608) 422-7900. W-2 Policy questions should be directed to your Regional Office staff.

DCF is an equal opportunity employer and service provider. If you have a disability and need information in an alternate format, or need it translated to another language, please contact (608) 535-3665 or the Wisconsin Relay Service (WRS) – 711.

> For civil rights questions call (608) 422-6889 or the Wisconsin Relay Service (WRS) – 711.

## **Introduction**

<span id="page-2-0"></span>You created a subsequent EP, completed a Participation Status, and made updates to your cases based on changes that occurred at an ongoing appointment.

This System Entry Guide helps you in processing: participation tracking and two parent groups. The screenshots show examples of what can be added, your entries may be different.

## <span id="page-2-1"></span>**Instructions for Using this Entry Guide**

- 1. Print a copy of this System Entry Guide: Ongoing Part Two.
- 2. When you see the stop sign, follow the instructions for submitting your case to the Partner Training Team at **PTTTrainingSupp@wisconsin.gov**.
- 3. Use the CWW System Help and WWP Help Center at any time.
- 4. Email the Partner Training Team with any problems, or if your results don't match what is explained in the instructions.

### <span id="page-3-0"></span>**Symbols and Icons**

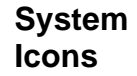

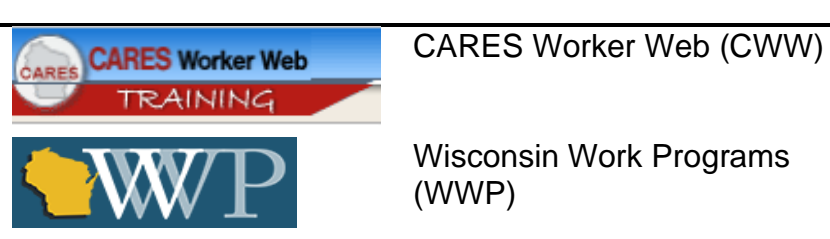

**Training Icons**

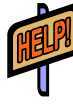

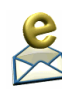

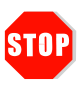

Access the **CWW Help** resources for specific questions. On any CWW page, clicking the **Help** button will open **System Help** for that page in a new window.

Contact PTT with any questions or concerns at [PTTTrainingSupp@wisconsin.gov](mailto:PTTTrainingSupp@wisconsin.gov) 

PAUSE your current entries by not submitting the EP. Continue to the next section of the entry guide and send an email to PTT when instructed.

STOP the system entry process to review other materials, or to submit activities to PTT.

## **Ongoing Processes**

<span id="page-4-0"></span>As a reminder, you must complete the following for the Ongoing Processes portion of Initial New Worker Training.

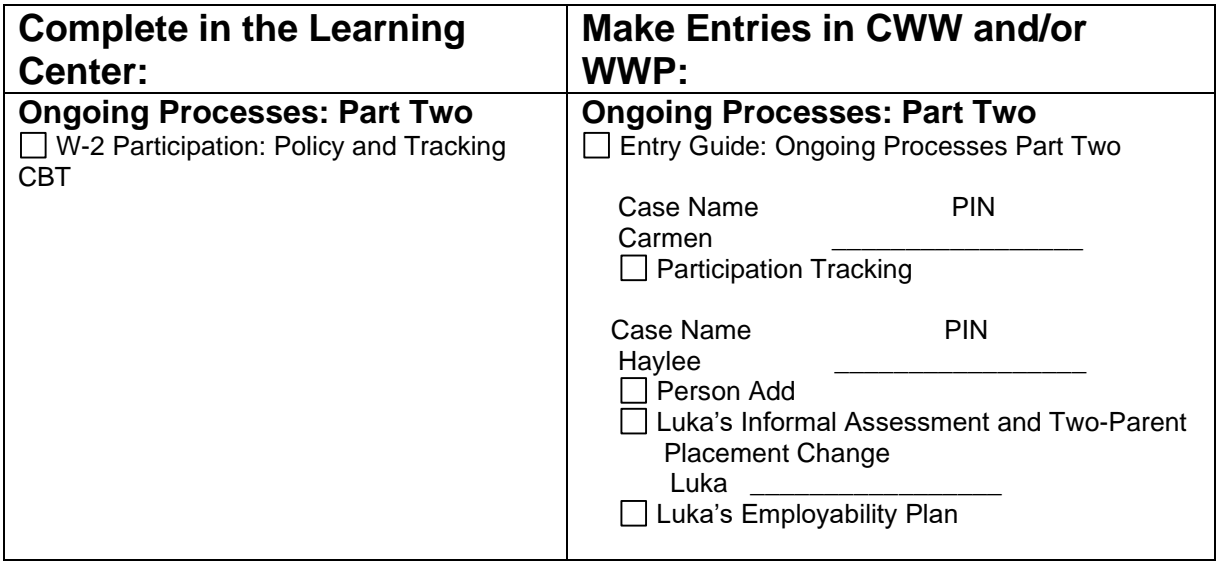

Use this System Entry Guide as you complete Ongoing Processes Part Two.

Contact the Partner Training Team with any questions or concerns at [PTTTrainingSupp@wisconsin.gov.](mailto:PTTTrainingSupp@wisconsin.gov)

## **Carmen**

## <span id="page-5-1"></span><span id="page-5-0"></span>**Participation Tracking**

Carmen missed one day of employment search and work experience due to illness. She leaves messages with you and her work site supervisor. You follow up with Carmen. She explains that she has some type of stomach bug. Lucia is home from school with it, too. Carmen does not have a pattern of absences. She also called prior to her shift starting at the work experience site. Using your discretion, you grant good cause for the missed hours.

A few days later, you get an attendance log from the Job Club facilitator. You notice that Carmen did not attend one day. You follow up with the Job Club facilitator, who has not heard from her. You contact Carmen and have a conversation about this. Carmen tells you she just doesn't want to attend any more. You explain that not wanting to attend any more does not constitute good cause. Carmen would like to find something else to do instead, maybe something online again. You suggest the GCF Global website and starting with the business communication classes, which could help with work in an office setting. Carmen agrees to this for now with the understanding that that the two of you can discuss different activities in more detail at her next appointment. During the conversation Carmen confirms she has completed her typing activity, reaching her goal, and she attended the last essentials workshop. She is also registered for the HSED courses. You tell her you will update her EP for her to sign in ACCESS.

The next day, Carmen drops off her activity logs for you. She completed all of her other activities as assigned for this week up until today.

### <span id="page-5-2"></span>**Entries**

#### **WWP**

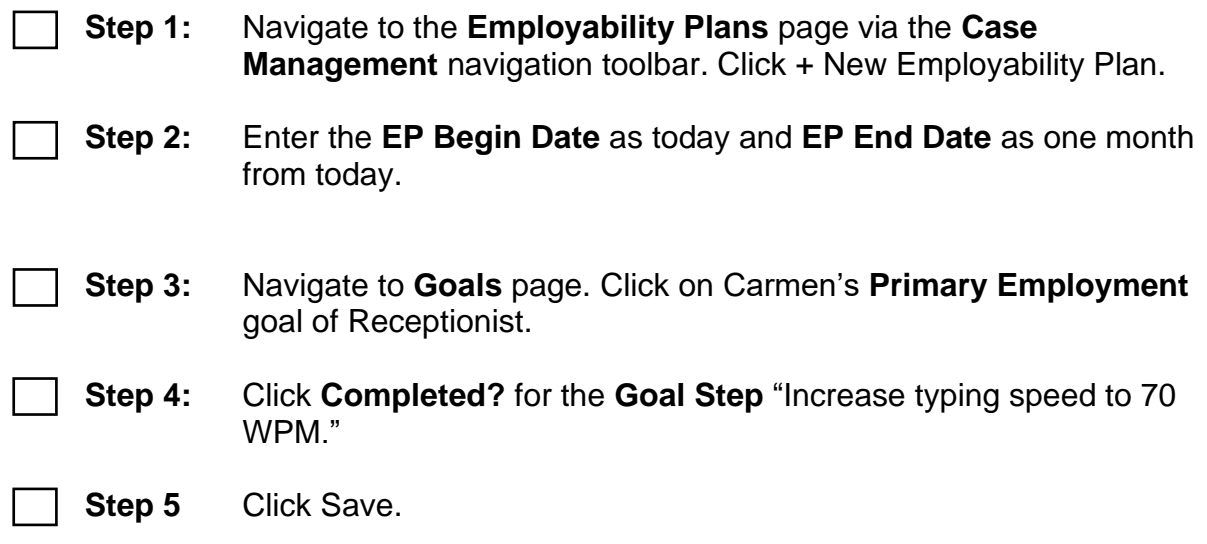

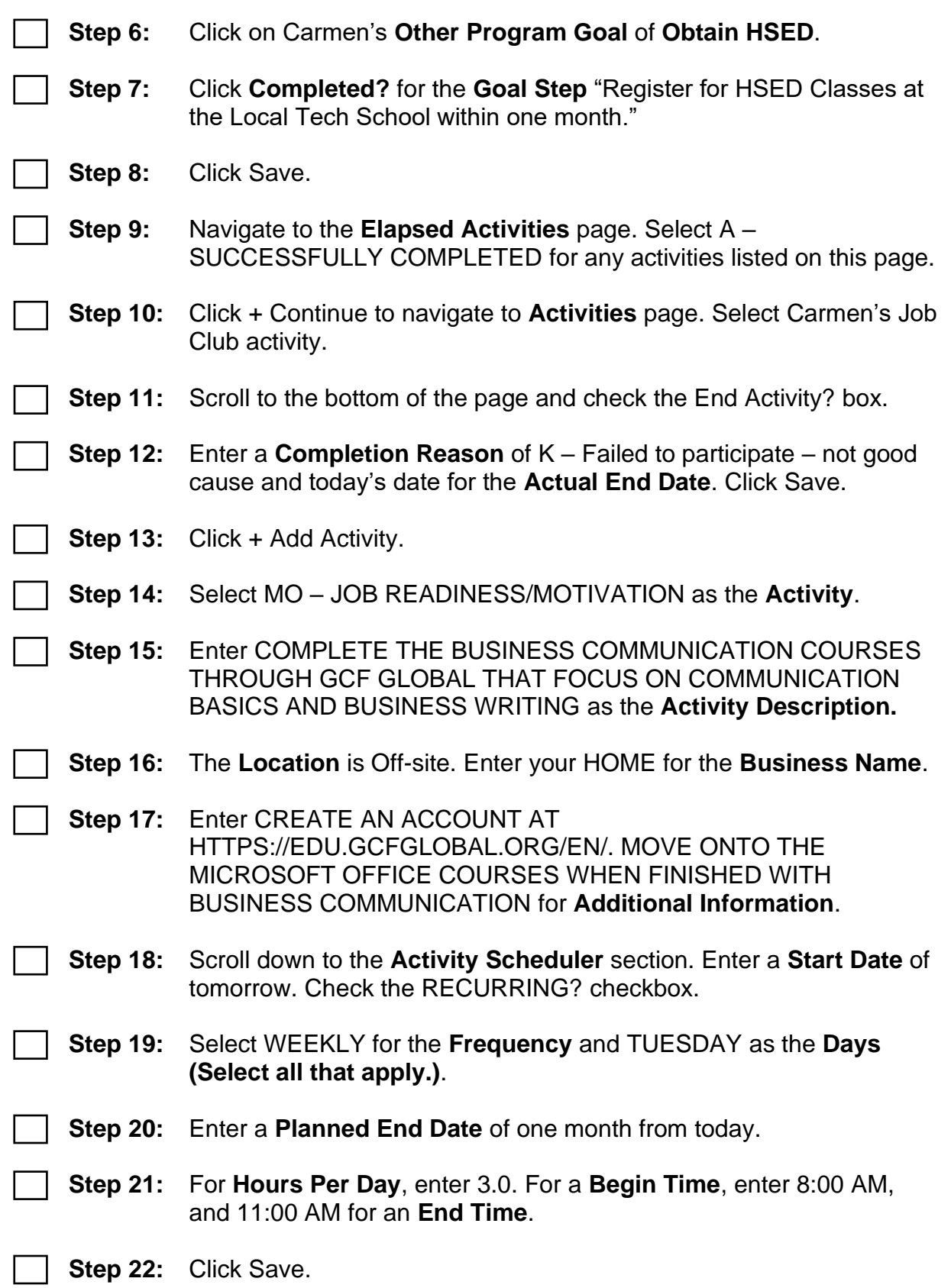

- **Step 23:** Update the **Planned End Date** of the following activities to match the overall end date of the EP (one month from today): o Meet with the Job Developer (ES) o Independent Job Search (ES) o Work Experience (WE) o Meet with the Education Navigator (CE) If this activity hasn't started yet, also update the **Start Date** to today's date. o Attend HSED Prep Classes (HE) If this activity hasn't started yet, also update the **Start Date** to today's date. o Individual Study Time for HSED (HE) If this activity hasn't started yet, also update the **Start Date** to today's date. **Note:** In a real case, enough time would have passed that these activities would have started as planned. Chances are you're moving through training at a faster pace, which is why you're updating the **Start Date** if needed. **Step 24:** End the following activities as A – SUCCESSFULLY COMPLETED,
	- using yesterday's date as the **End Date** (if not elapsed):
		- Register for HSED Courses
		- Complete Online Typing Lessons
		- Attend Job Readiness Essentials Workshop

**Note:** In a real case, enough time would have passed that these activities would have ended as planned. Chances are you're moving through training at a faster pace, which is why you're ending them if needed.

**Step 25:** Enter **Supportive Services**. Click Exit.

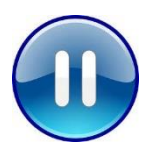

Do **not** submit Carmen's EP yet. A trainer will tell you when to submit the EP. Continue to Step 1 – Participation Tracking.

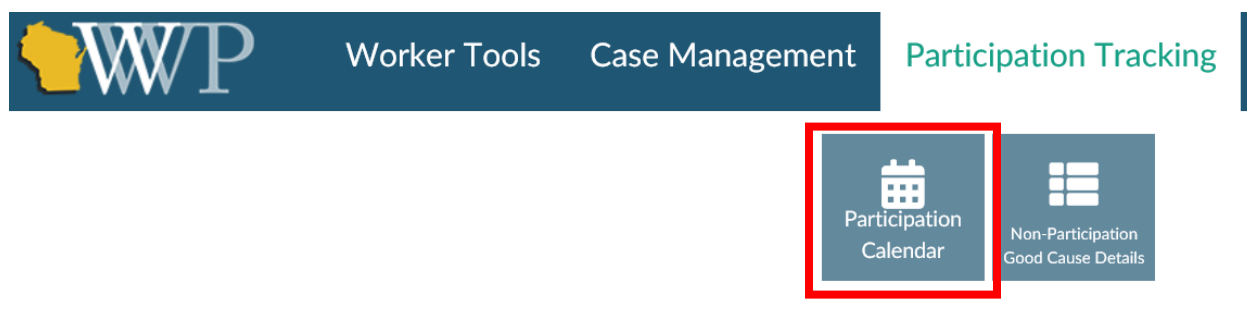

**Step 1:** Navigate to Carmen's **W-2 Participation Calendar** via the **Participation Tracking** navigation toolbar.

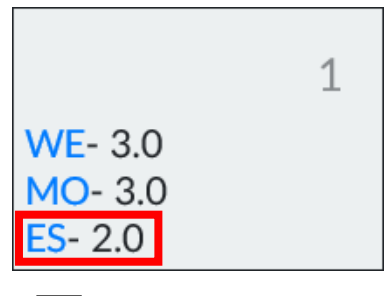

- **Step 2:** Select an ES with 4 or 2 hours from the calendar.
	- o You can enter participation only for current or past dates. Select any ES entry that is blue. You may need to adjust dates to fit open activities.
		- **.** In real life, you **must** enter the non-participation for the actual date it occurred.

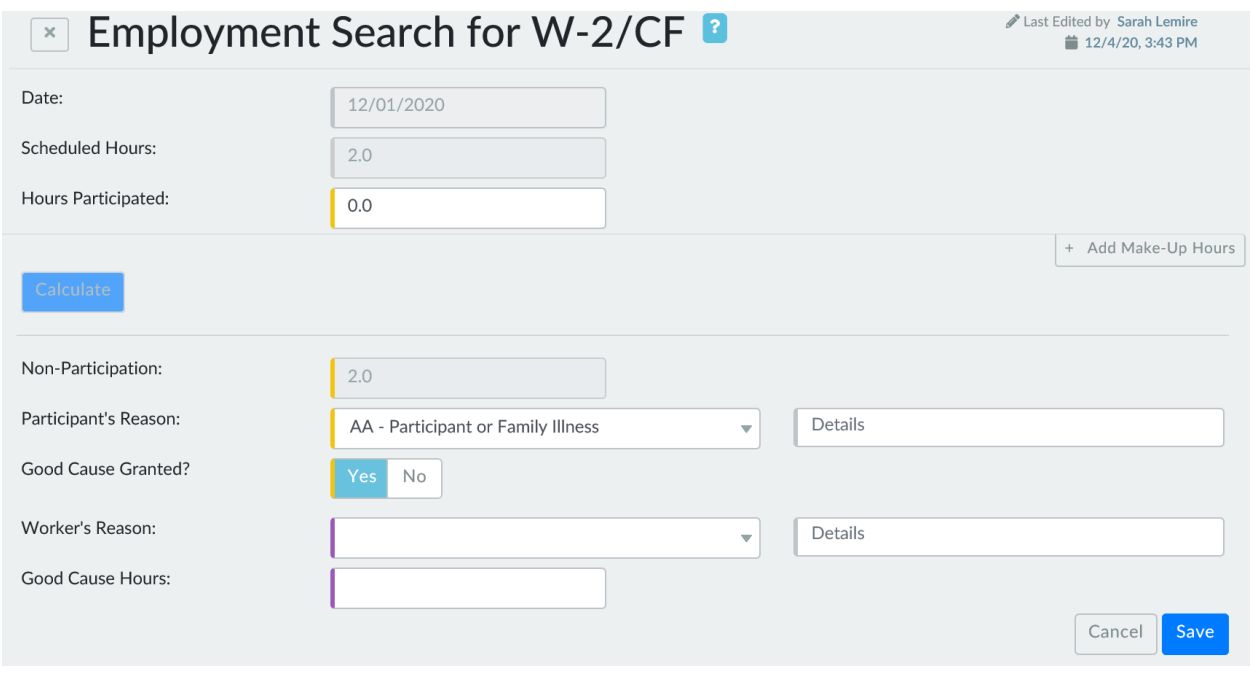

#### DFES/Partner Training Team 9 06/27/24 S://…

New\_Worker\_Training/2021\_Materials/07\_OngoingProcesses/Guides/EntryGuides/SystemEntryGuide\_OngoingPartTwo\_062724

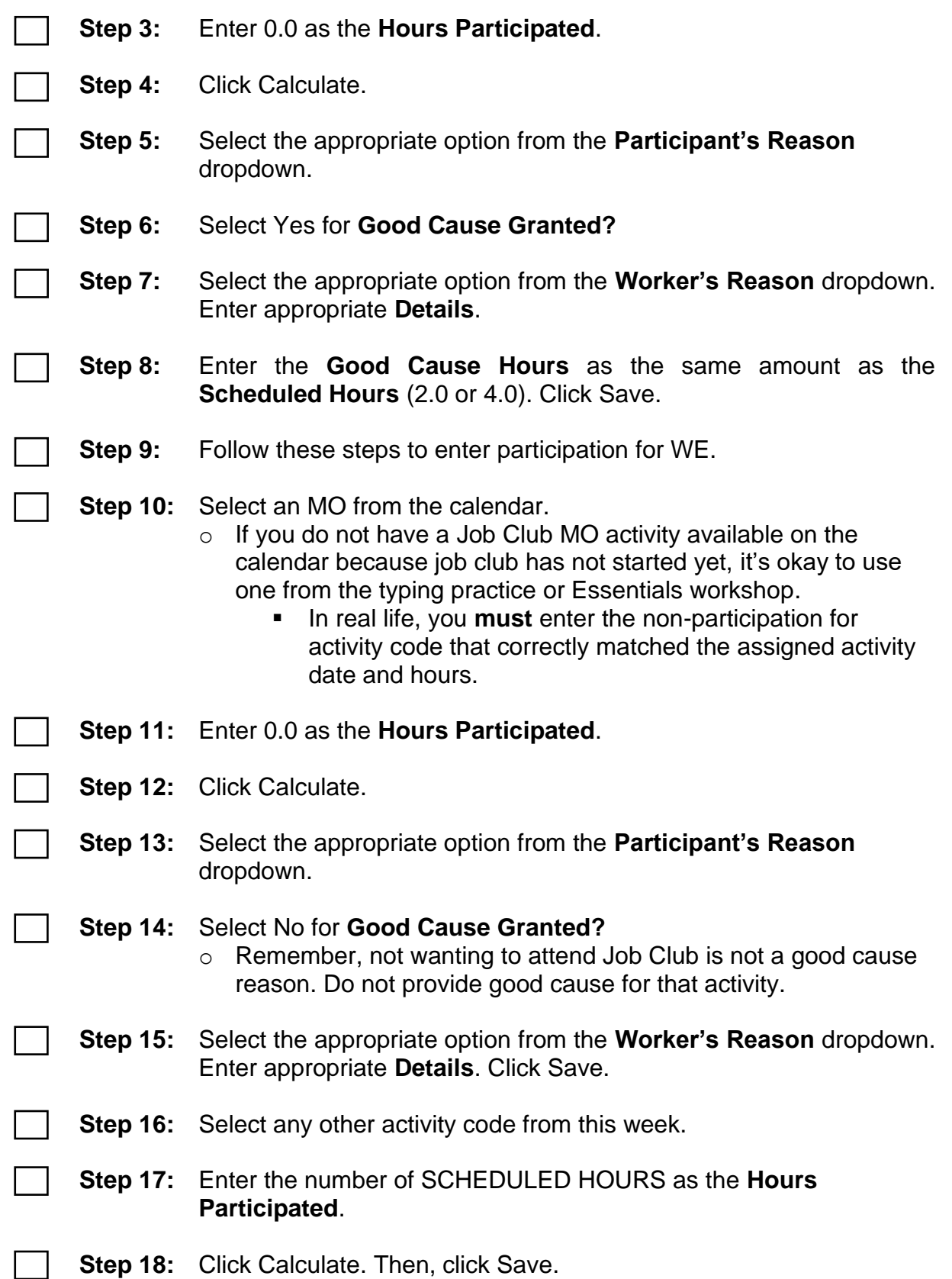

- **Step 19:** Use this process to enter participation for the remainder of the activities that occurred this week.
	- **Step 20:** Enter PIN comments regarding her participation.
		- o For any non-participation, you must include why the participant did not complete the activity, whether good cause was granted, and why good cause was granted or denied. When denying good cause, you must also reference the number of hours, dates, and activities missed.
		- o Be sure to assign the **Comment Type** of GOOD CAUSE DETERMINATION and PARTICIPATION TRACKING.
		- o Example: *Carmen turned in activity logs for 12/28/23-1/3/24. She did not complete 3 hours of Job Club (MO) on 1/2. I called her to ask about this and she said she didn't feel like going. This is not a good cause reason and I denied good cause. She did not complete 2 hours of job search (ES) and 3 hours of work experience (WE) on 1/3 because she was sick. This meets good cause policy and I provided good cause for these 5 hours. Carmen completed all other hours as assigned.*
	- **Step 21:** Enter PIN comments regarding Carmen's Employability Plan updates and conversation.

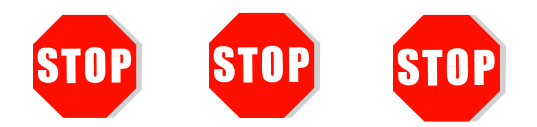

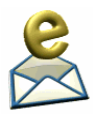

Send an email to [PTTTrainingSupp@wisconsin.gov](mailto:PTTTrainingSupp@wisconsin.gov) with:

o the subject line "*Carmen Participation Tracking*," and

Carmen's PIN.

<span id="page-10-0"></span>A trainer will review your entries and provide feedback.

## **Haylee**

## <span id="page-10-1"></span>**Person Add**

Haylee has missed three days of activities. You call her to find out what's going on. She informs you that Luka, Sophia's father, moved in with them five days ago. She says she's been busy helping him move, and she didn't complete her activities because she wanted to spend some time together as a family. She says she will resume her activities tomorrow. You schedule an appointment with Haylee and Luka for tomorrow.

At the appointment, Haylee turns in her completed activity logs. She successfully completed all activities since her placement, except for the past three days. Haylee also states she was able to get an interview outfit that fits.

You start by having a conversation with Haylee and Luka about W-2 eligibility, participation, etc. Then you add Luka to Haylee's case in CWW. Luka is 35 and provides his SSN. He and Haylee are not married. He is the legal father of Sophia. He was born in Wisconsin and has his birth certificate. Luka declines to provide his ethnicity/race. He uses his driver's license to verify his identification. His only asset is his 2012 Chevy Traverse valued at \$8000. He still owes \$2000 on the vehicle. He provides his vehicle title and a statement from his bank to verify the amount owed. He does not have any form of earned or unearned income.

During the appointment, Haylee returned the Need to Care for Disabled Family Member form completed by Parker's doctor. The form states that Haylee is able to participate in W-2 activities while Parker is in school, but she may need the flexibility to pick him up from school early if he is having severe behavioral issues. The doctor further explains that Parker is not able to attend daycare at this time because there are no local daycares with current openings that are equipped to adequately handle his needs. The doctor confirms that Parker needs constant supervision for his own safety.

### <span id="page-11-0"></span>**Entries**

### **CWW**

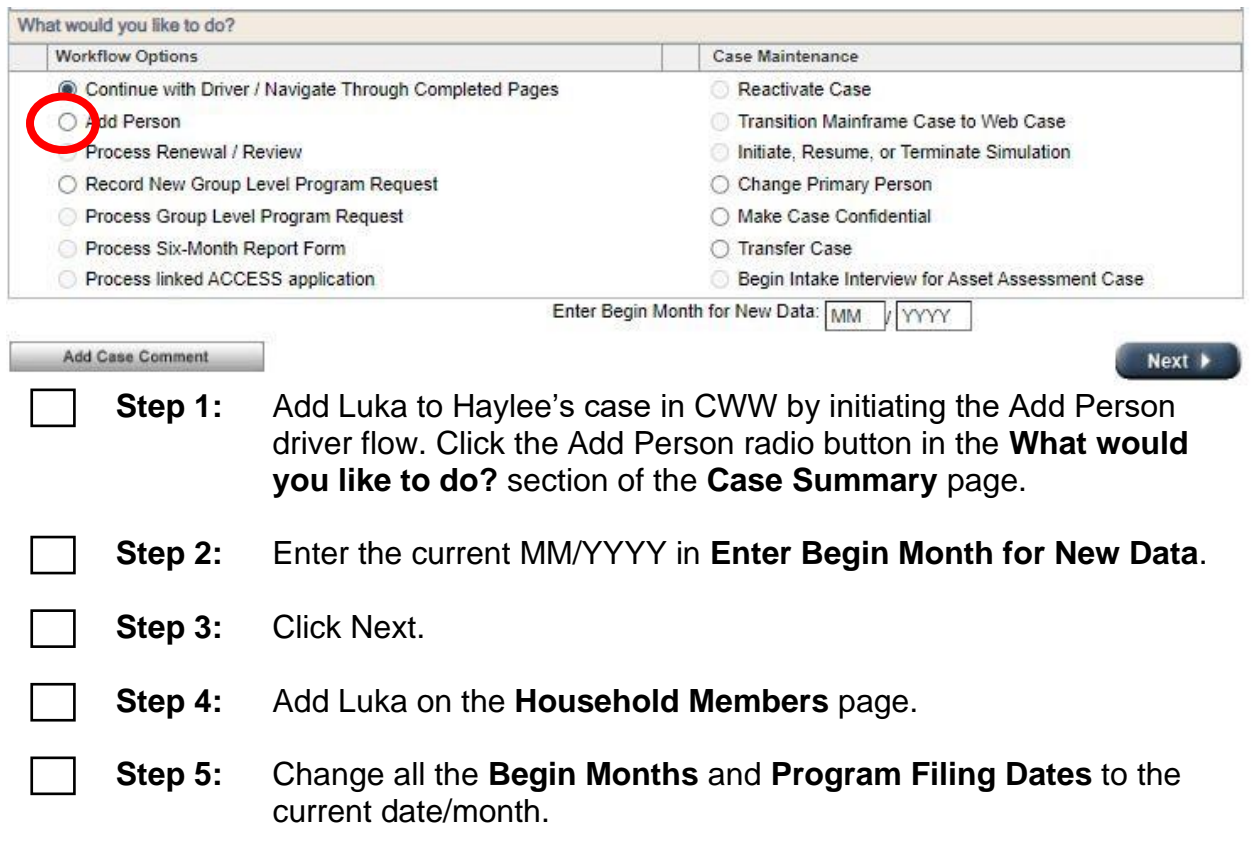

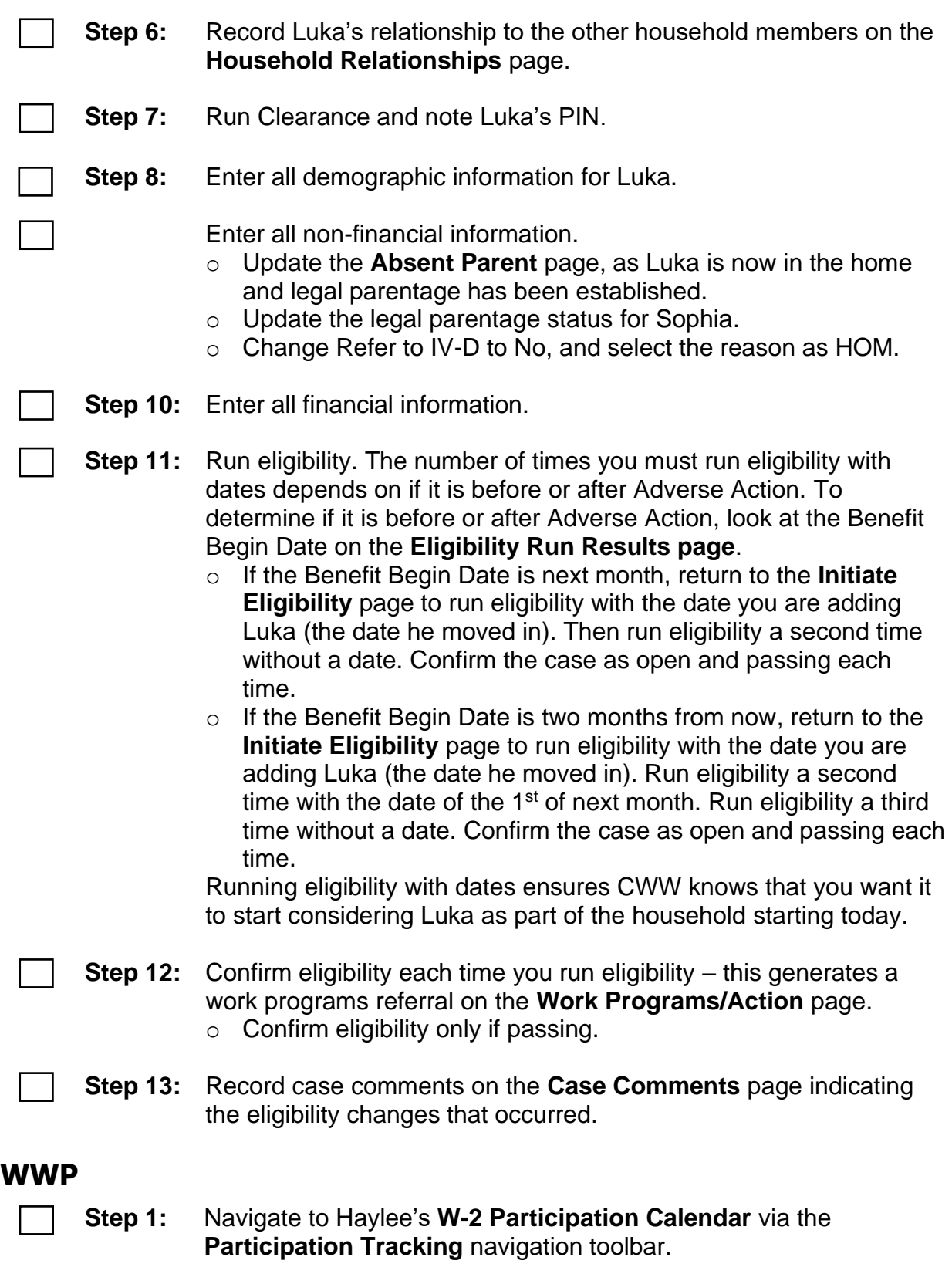

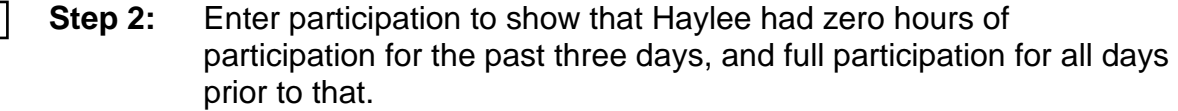

- **Step 3:** Navigate to Haylee's **Informal Assessment** via the **Case Management** navigation toolbar and update the **Family Barriers** page to include details about the completed Need to Care for a Disabled Family Member form.
- **Step 4:** Navigate to Haylee's Participation Statuses app. Add the CD CARING FOR DISABLED CHILD status.
- **Step 5:** Navigate to Haylee's **Job Readiness** page and update the question about the interview outfit. Navigate to the Action Needed app and complete the clothing referral item.
	- **Step 6:** Enter PIN comments regarding Haylee's participation, including the number of hours, dates, activities, and reason for hours missed, along with your Good Cause determination.
		- o Be sure to select the **Comment Type** of GOOD CAUSE DETERMINATION and PARTICIPATION TRACKING.

Enter PIN comments regarding the completed Need to Care for a Disabled Family Member form, interview outfit, and Haylee's new status.

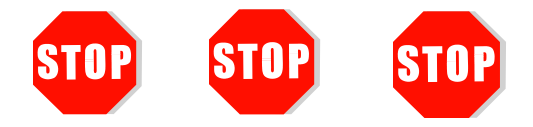

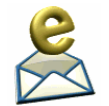

Send an email to **PTTT** rainingSupp@wisconsin.gov with:

- o the subject line "*Haylee Person Add*," and
- o Haylee's Case Number.

A trainer will review your entries and provide feedback.

## <span id="page-14-0"></span>**Luka's Informal Assessment and Two-Parent Placement Change**

After referring Luka to work programs in WWP, you conduct an initial assessment with him. He speaks English at home, and fluently speaks Russian, but does not read or write Russian. The reason he moved in with Haylee is that he lost his job two weeks ago as a mechanic at A+ Automotive where he had worked full time for the last two years. He was responsible for things like tire rotation and repairs, oil changes, general tune-ups, and fixing worn brake pads. He states it was a good job. He earned \$16.50/hour. His friend owned the business and they had an argument, which led to Luka being fired. He has never completed a career assessment.

Three years ago, Luka participated with the FSET program for about four months, but is not involved with any work programs right now. He received his High School Diploma from Green Bay West high school seventeen years ago. He has not participated in any post-secondary education. He's always learned his previous jobs on-the-job. However, he does have some interest in receiving some type of certification in automotive repair.

Luka has no military experience. He lived at his previous apartment for two years. He paid \$625.00 per month for rent. He was not evicted, but knew without a job, he could no longer afford rent payments. Luka uses his personal vehicle for transportation. His driver's license and auto insurance are current.

Luka reports no legal issues or personal barriers to employment. Sophia is his only child. Remember, the family is receiving WIC, but not participating in Headstart.

Luka would like to stay in the automotive industry. He enjoys mechanics and working with his hands. He has experience in the field, but no formal training. As he mentioned before, he is interested in finding out about some type of certificate in automotive repair that would help him with his employment search. Luka names three companies that he could apply to right now. He doesn't want to work for friends anymore, as he feels that just causes problems. Ideally, Luka would like to workday hours and close to home. He would be willing to travel about 20 minutes or 15 miles for work.

His phone and email are both set up to receive messages, and he does check them frequently. Luka provides you with his email address. You and Luka plan to continue the discussion of job readiness at a later appointment.

Based on your assessment information, you determine Luka is the more employable parent at this time instead of Haylee. You determine a CSJ placement is most appropriate for Luka.

<span id="page-15-0"></span>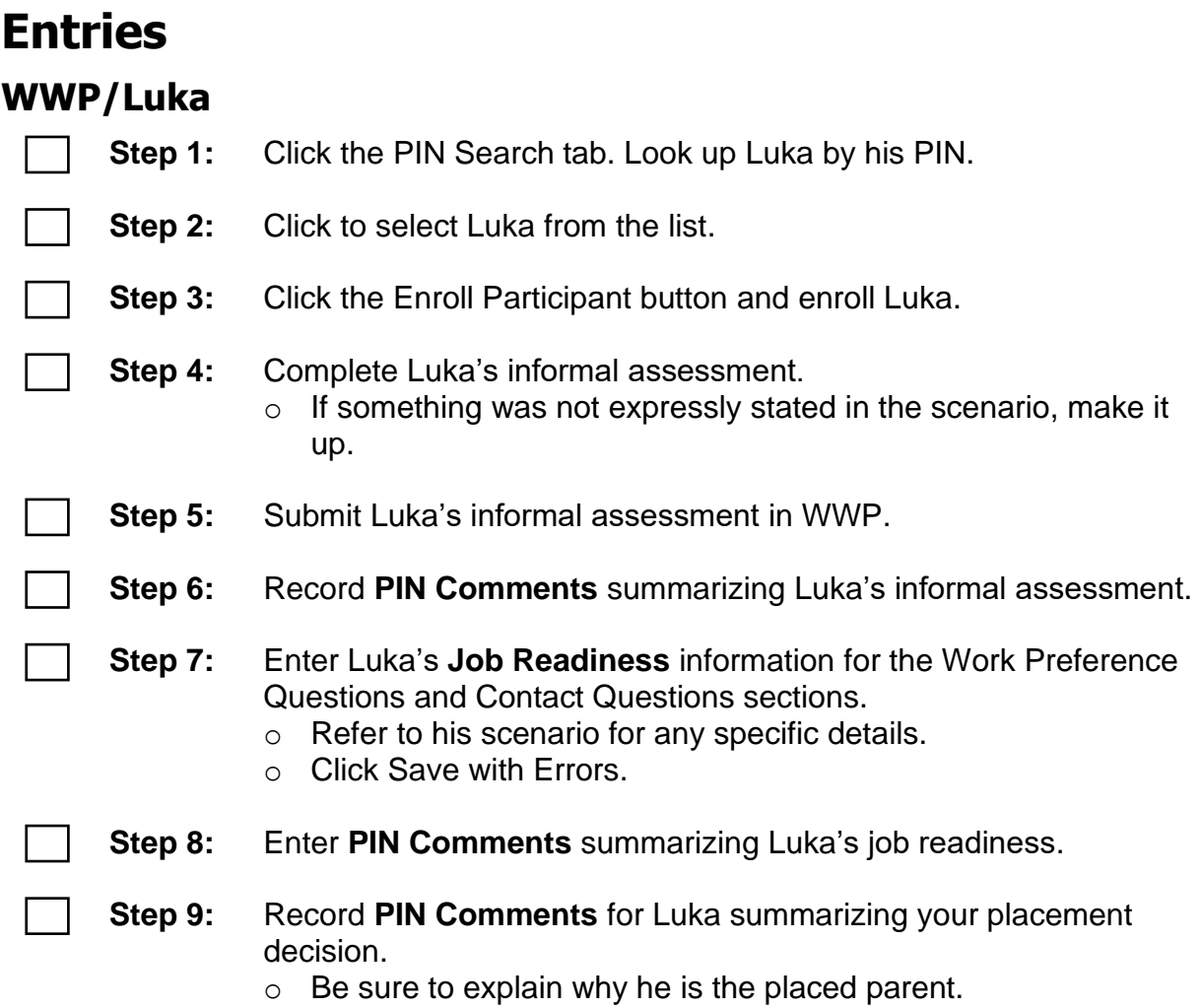

#### **WWP/Haylee**

**Step 1:** Record **PIN Comments** for Haylee explaining why she is no longer the placed parent.

#### **CWW**

- **Step 1:** Update the **W-2 Placement** page by selecting Luka as the **Individual** in the W-2 placement.
	- **Step 2:** Select the new placement with a **Placement Begin Date** of today. o Do not backdate Luka's placement.
		- o Do not enter a **W-2 Episode End Date** for Haylee.
	- **Step 3:** Click Add. This automatically ends Haylee's placement.

**Step 4:** Click Next. Complete the **W-2 Two Parent Participation** page using the current month as the **Begin Month**.

**Step 5:** Answer NO to "Is a Parent a Disabled Adult for W-2?"

**Step 6:** Answer NO to "Is a Parent Caring for a Severely Disabled Child in the W-2 Assistance Group?"

o Even though Parker has a disability, he is not considered a Severely Disabled Child.

**Step 7:** Click Next.

**Step 8:** Record placement change comments on the **Case Comments** page.

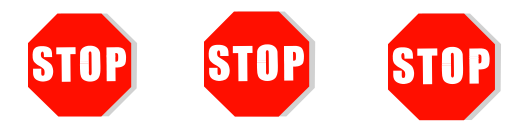

Send an email to **PTTTrainingSupp@wisconsin.gov** with:

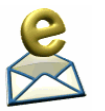

o the subject line "*Luka's Informal Assessment and Two-Parent Placement Change*," and

o Luka's and Haylee's PIN.

A trainer will review your entries and provide feedback.

## <span id="page-17-0"></span>**Luka's Employability Plan**

You completed Luka's informal assessment, started his job readiness assessment, and placed him as a CSJ participant. Now it's time to develop Luka's Employability Plan with him.

Luka states he wants to find another job as a mechanic. He knows that getting an automotive repair certificate would increase his employability in the field. If he can't find a job as a mechanic, he would be willing to work as an oil change technician. He states that someday, he'd like to own his own auto repair shop. During your conversation, Luka mentions that he would like to spend more one-on-one time with Sophia.

He's anxious to start job searching as soon as possible as he wants to help Haylee with expenses. He acknowledges that he is a little rusty when it comes to making a good impression with employers since his last job was through his friend. Together, you develop Employability Plan goals and activities that include employment search, job development, career assessment, educational needs assessment, and other activities you deem appropriate.

### <span id="page-17-1"></span>**Entries**

#### **WWP/Luka**

- **Step 1:** Navigate to Luka's **Employability Plans** page from the **Case Management** navigation toolbar. Click on the + New Employability Plan button.
- **Step 2:** Complete the **Employability Plan** page overview.
	- **Step 3:** Enter appropriate goals and goal steps for Luka. Be sure to include personal goals.
	- **Step 4:** Add activities to his EP. Use your judgement and the information you have to choose appropriate activities.
		- o Remember, CSJ participants are expected to complete 40 hours of activities per week unless their circumstances determine otherwise.
	- **Step 5:** Include needed supportive services on his EP. Click Save.

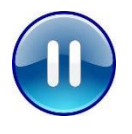

Do **not** submit Luka's EP yet. A trainer will tell you when to submit the EP. Continue to PIN Comments - Step 1.

## **PIN Comments Step 1:** Navigate to **PIN Comments** from the **Case Management**  navigation toolbar. **Step 2:** Enter comments that summarize Luka's Employability Plan. o Be sure to include your rationale behind Luka's activities. Send an email to **PTTTrainingSupp@wisconsin.gov** with: o the subject line "*Luka's Employability Plan*," and o Luka's PIN.

A trainer will review your entries and provide feedback.